# 升级 Catalyst 1000 交换机上的 IOS

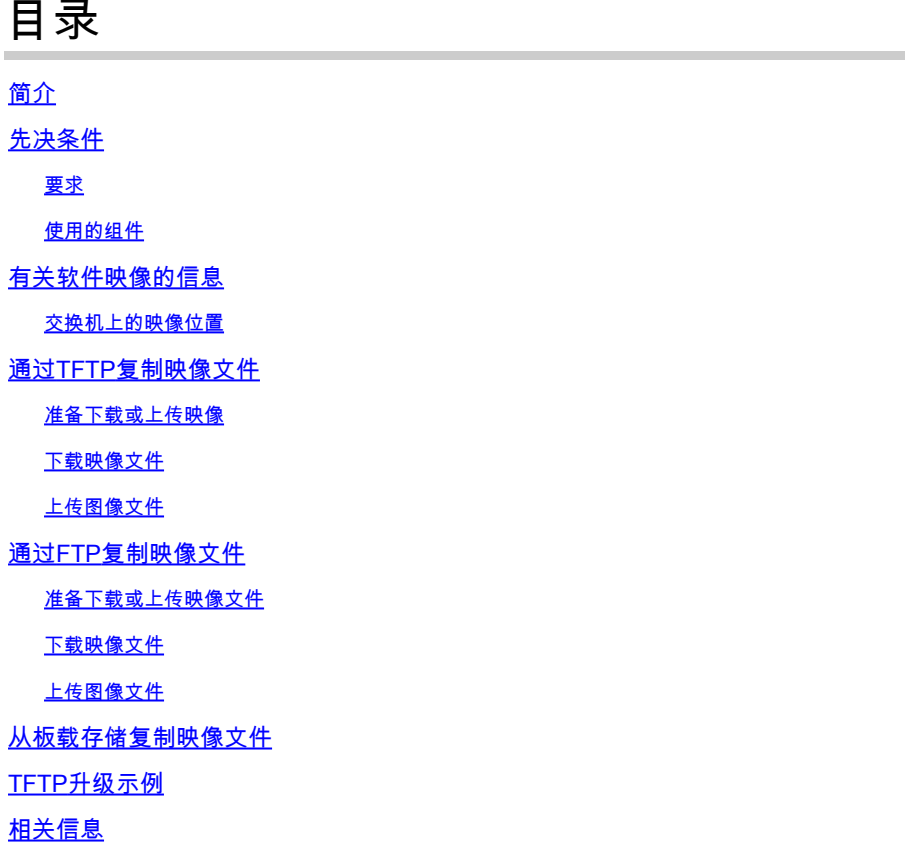

# 简介

本文档介绍在 Catalyst 1000 系列交换机上升级 Cisco IOS® 的过程。

## 先决条件

#### 要求

本文档没有任何特定的要求。

#### 使用的组件

本文档仅限于Catalyst 1000系列平台和适用于Catalyst 1000交换机的软件版本。

本文档中的信息都是基于特定实验室环境中的设备编写的。本文档中使用的所有设备最初均采用原 始(默认)配置。如果您的网络处于活动状态,请确保您了解所有命令的潜在影响。

### 有关软件映像的信息

在软件门户(software.cisco.com)中,Catalyst 1000系列有两种选择:二进制文件或TAR存档。二进 制文件是基本Cisco IOS映像,可以通过指向板载存储中此文件的引导变量的正常进程进行加载。本 文档重点介绍包含Cisco IOS代码和嵌入式设备管理器软件的存档文件。

- 您可以从TFTP、FTP或RCP服务器下载交换机映像文件,以升级交换机软件。如果无法访问 TFTP服务器,您可以通过Web浏览器(HTTP)将软件映像文件直接下载到PC或工作站,然后 使用Device Manager或Cisco Network Assistant升级交换机。
- 您可以将当前映像替换为新映像,或在下载后保留闪存中的当前映像。
- 将交换机映像文件上传到TFTP、FTP或RCP服务器进行备份。
- 您可以使用此上传的映像将未来下载到同一交换机或同一类型的另一台交换机。

您使用的协议取决于您使用的服务器类型。与TFTP相比,FTP和RCP传输方法提供了更快的性能和 更可靠的数据传输。这些改进之所以可行,是因为FTP和RCP构建在面向连接的TCP/IP协议栈之上 ,并且使用了该协议栈。

#### 交换机上的映像位置

使用带有嵌入式设备管理器的完整映像时,Cisco IOS映像会作为.bin文件存储在显示版本号的目录 中。子目录包含Web管理所需的文件。映像存储在系统主板闪存中(flash:)

您可以使用show version特权EXEC命令查看交换机上当前引导的软件版本。在显示中,选中以 System image file is开头的行....它显示闪存中存储映像的目录名称。

您还可以使用dir <filesystem> :特权EXEC命令查看存储在闪存中的其他软件映像的目录名称。

可以使用archive download-sw /directory特权EXEC命令指定一次目录,后跟tar文件或要下载的 tar文件列表,而不是使用每个tar文件指定的完整路径。

### 通过TFTP复制映像文件

- 您可以从TFTP服务器下载交换机映像,也可以将映像从交换机上传到TFTP服务器。
- 您可以从服务器下载交换机映像文件,以升级交换机软件。您可以使用新映像覆盖当前映像 ,或在下载后保留当前映像。
- 您将交换机映像文件上传到服务器进行备份;此上传的映像可用于将来下载到同一交换机或同 一类型的另一交换机。

注意:思科建议使用archive download-sw和archive upload-sw特权EXEC命令下载和上传软 件映像文件。对于交换机堆叠,只能通过堆叠活动交换机使用archive download-sw和archive upload-sw特权EXEC命令。下载到该交换机的软件映像将自动下载到堆叠成员的其余部分。

#### 准备下载或上传映像

开始通过TFTP下载或上传映像文件之前,请执行以下任务**:** 

- 确保正确配置充当TFTP服务器的工作站。
- 确保交换机具有到TFTP服务器的路由。如果没有路由器在子网之间路由流量,交换机和 TFTP服务器必须位于同一网络中。使用ping命令检查与TFTP服务器的连接。
- 确保要下载的映像位于TFTP服务器上的正确目录中(通常/UNIX工作站上的tftpboot)。
- 对于下载操作,请确保正确设置文件的权限。对文件的权限必须是全球读取权限。
- 上传映像文件之前,如果TFTP服务器上不存在空文件,则需要在TFTP服务器上创建空文件 (取决于操作系统)。要创建空文件,请输入touch <filename>命令,其中filename是您将映 像上传到服务器时要使用的文件的名称。
- 作为上传操作的一部分,如果覆盖服务器上已存在的文件(包括空文件,如果必须创建该文件 ),请确保正确设置该文件上的权限。文件上的权限必须是完全写入的。

#### 下载映像文件

您可以下载新的映像文件并替换当前映像或保留当前映像。

从特权EXEC模式开始,使用步骤1从TFTP服务器下载新映像并覆盖旧映像。要保留当前图像,请 使用步骤2。

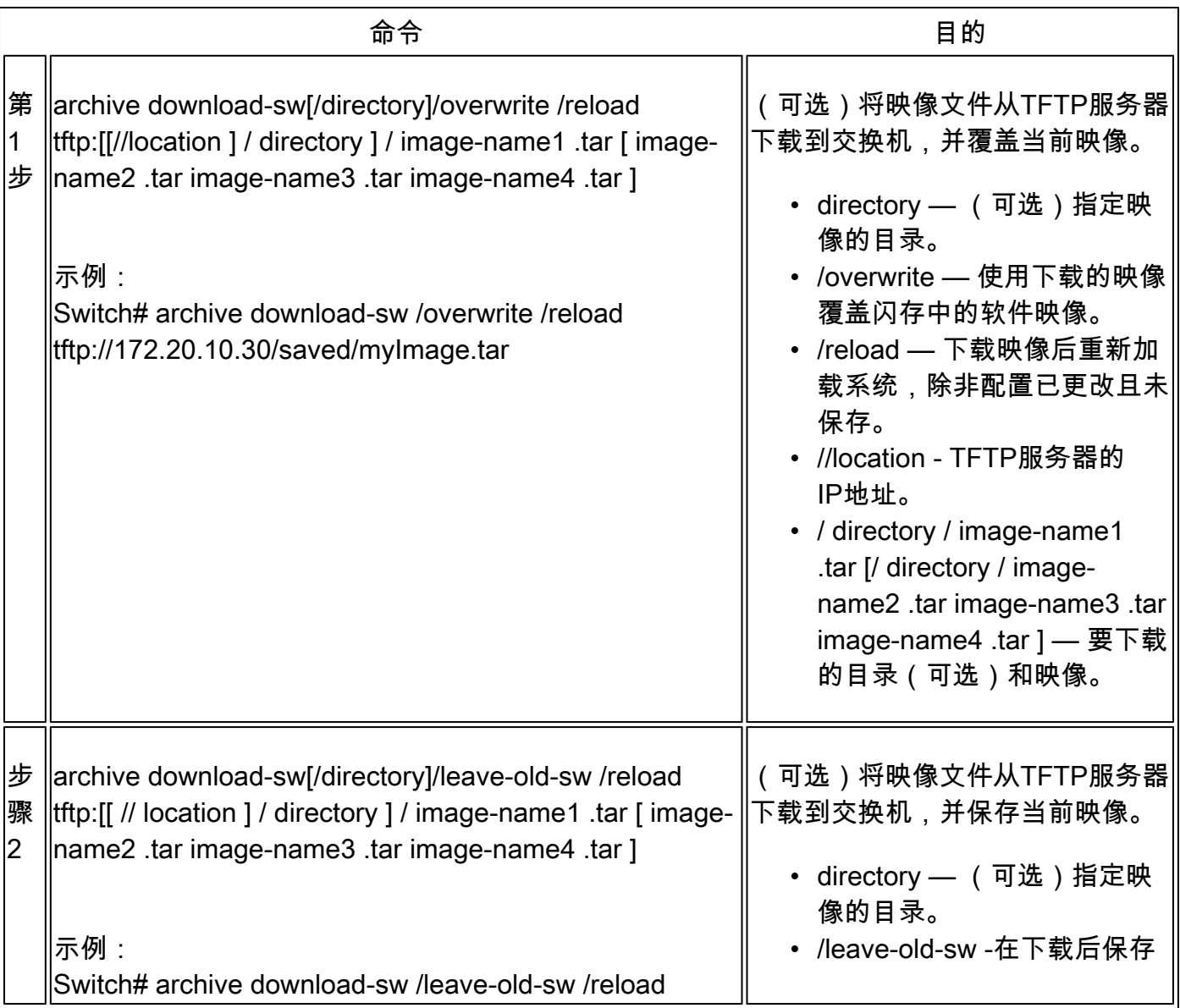

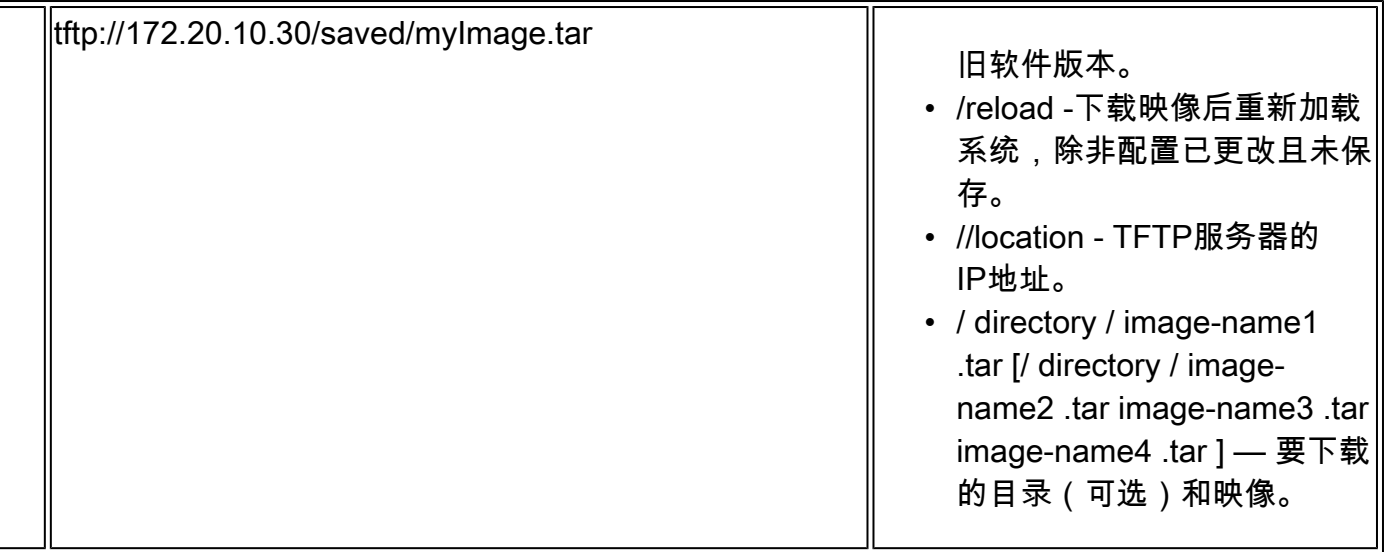

下载算法会验证该映像是否适合交换机型号,以及是否具有足够的DRAM,或者中止该过程并报告 错误。如果指定/overwrite选项,则下载算法会删除闪存设备上已存在的映像(无论该映像与新映像 是否相同),下载新映像,然后重新加载软件。

注意:如果闪存设备有足够的空间容纳两个映像,并且您想用相同版本覆盖其中一个映像,则 必须指定/overwrite选项。

如果指定/leave-old-sw,则不会删除旧文件。如果没有足够的空间来安装新映像并保留当前引导的 映像,下载过程将停止,并显示错误消息。

算法会将下载的映像安装在系统主板闪存设备(flash:)上。将映像放入使用软件版本字符串命名的新 的目录中,并更新BOOT环境变量以指向新安装的映像。

如果在下载过程中保留旧映像(指定了/leave-old-sw关键字),则可以使用delete/force /recursive <filesystem> <file-url>特权EXEC命令将其删除。对于文件系统,请使用flash:作为系统主板闪存设 备。对于file-url,输入旧映像的目录名称。目录和目录中的所有文件都将被删除。

注意:为使下载和上传算法正常运行,请勿重命名映像名称。

上传图像文件

您可以将镜像从交换机上传到TFTP服务器。您可以稍后将此映像下载到交换机或同一类型的另一台 交换机。

仅当与设备管理器相关联的Web管理页面已经与上一个映像一起安装时,才使用上传功能。

在特权EXEC模式下开始并使用此步骤将映像上传到TFTP服务器:

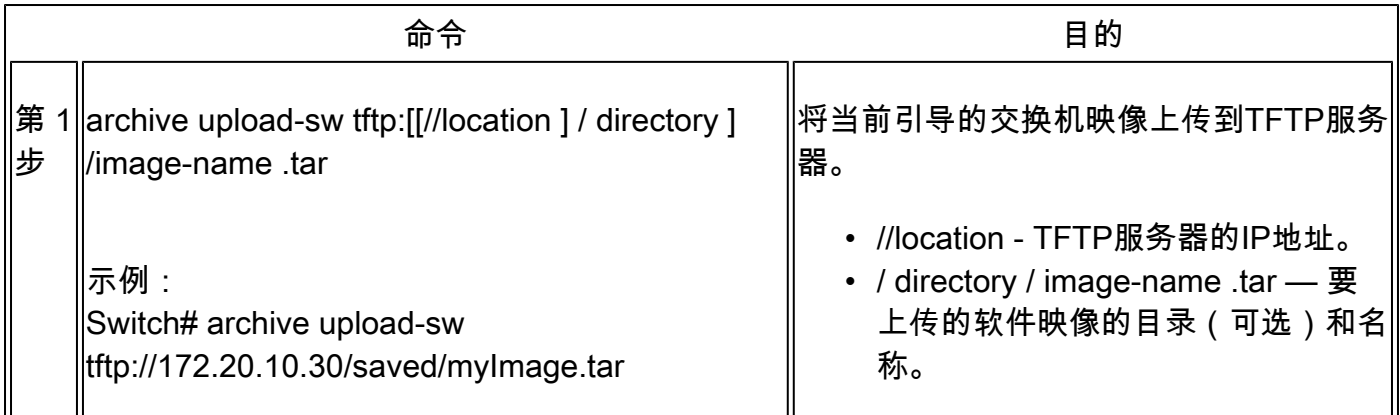

archive upload-sw特权EXEC命令通过按以下顺序上传以下文件在服务器上构建映像文件:info、 Cisco IOS映像和Web管理文件。上传这些文件后,上传算法将创建文件格式。

注意:为使下载和上传算法正常运行,请勿重命名映像名称。

### 通过FTP复制映像文件

可以从FTP服务器下载交换机映像,也可以将映像从交换机上传到FTP服务器。

您可以从服务器下载交换机映像文件,以升级交换机软件。您可以使用新映像覆盖当前映像,或在 下载后保留当前映像。

将交换机映像文件上传到服务器以备备份。您可以使用此上传的映像将未来下载到交换机或同一类 型的另一台交换机。

注意:Cisco建议使用archive download-sw和archive upload-sw特权EXEC命令来下载和上传软 件映像文件。对于交换机堆叠,只能通过堆叠活动交换机使用archive download-sw和archive upload-sw特权EXEC命令。下载到该交换机的软件映像将自动下载到堆叠成员的其余部分。

#### 准备下载或上传映像文件

您可以将映像文件复制到FTP服务器或从FTP服务器复制映像文件。

FTP协议要求客户端向服务器发送每个FTP请求的远程用户名和密码。当您通过FTP将镜像文件从 交换机复制到服务器时,Cisco IOS软件将发送此列表中的第一个有效用户名:

- 在archive download-sw或archive upload-sw特权EXEC命令中指定的用户名(如果指定了用 户名)。
- 如果配置了ip ftp username <username> 全局配置命令设置的用户名。

• 匿名。

交换机发送此列表中的第一个有效密码:

- archive download-sw或archive upload-sw特权EXEC命令中指定的密码(如果指定了密码 )。
- 如果配置了命令,则使用ip ftp password <password>全局配置命令设置的密码。
- 交换机创建名为<username>@<switchname>.<domain>的密码。username变量是与当前会 话关联的用户名,switchname是配置的主机名,而domain是交换机的域。

用户名和密码必须与FTP服务器上的帐户关联。如果写入服务器,则必须正确配置FTP服务器以接 受来自您的FTP写入请求。使用ip ftp username和ip ftp password命令为所有副本指定用户名和密码 。如果要仅为该操作指定用户名,请在archive download-sw或archive upload-sw特权EXEC命令中 包含用户名。

如果服务器具有目录结构,则映像文件会写入与服务器上的用户名关联的目录,或从目录复制映像 文件。例如,如果镜像文件位于服务器上的用户的主目录中,请将该用户名指定为远程用户名。

开始通过FTP下载或上传映像文件之前,请完成以下任务:

- 确保交换机具有到FTP服务器的路由。如果没有路由器在子网之间路由流量,则交换机和 FTP服务器必须位于同一个网络中。使用ping命令检查与FTP服务器的连接。
- 如果通过控制台或Telnet会话访问交换机,并且没有有效的用户名,请确保当前的FTP用户名 是要用于FTP下载的用户名。您可以输入show users特权EXEC命令查看有效用户名。如果不 想使用此用户名,请使用ip ftp username <username>全局配置命令创建新的FTP用户名。此 新名称用于所有存档操作。新用户名存储在NVRAM中。如果通过Telnet会话访问交换机,并 且您拥有有效的用户名,则使用此用户名,不需要设置FTP用户名。如果要仅为该操作指定用 户名,请在archive download-sw或archive upload-sw特权EXEC命令中包含用户名。
- 将映像文件上传到FTP服务器时,必须正确配置该文件才能接受交换机上的用户的写入请求。 有关详细信息,请参阅FTP服务器的文档。

下载映像文件

您可以下载新的映像文件并覆盖当前映像或保留当前映像。

从特权EXEC模式开始,使用步骤1至7从FTP服务器下载新映像并覆盖设备上已有的映像。要保留 当前图像,请使用步骤1至6和步骤8。

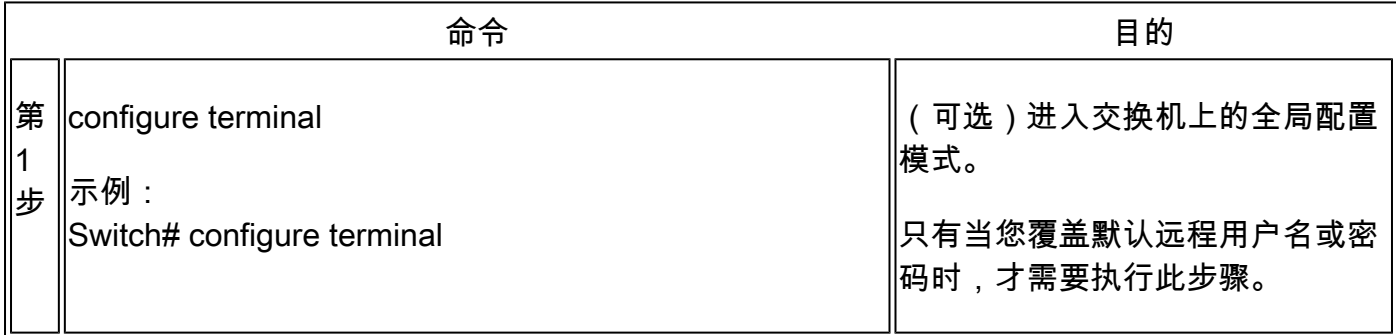

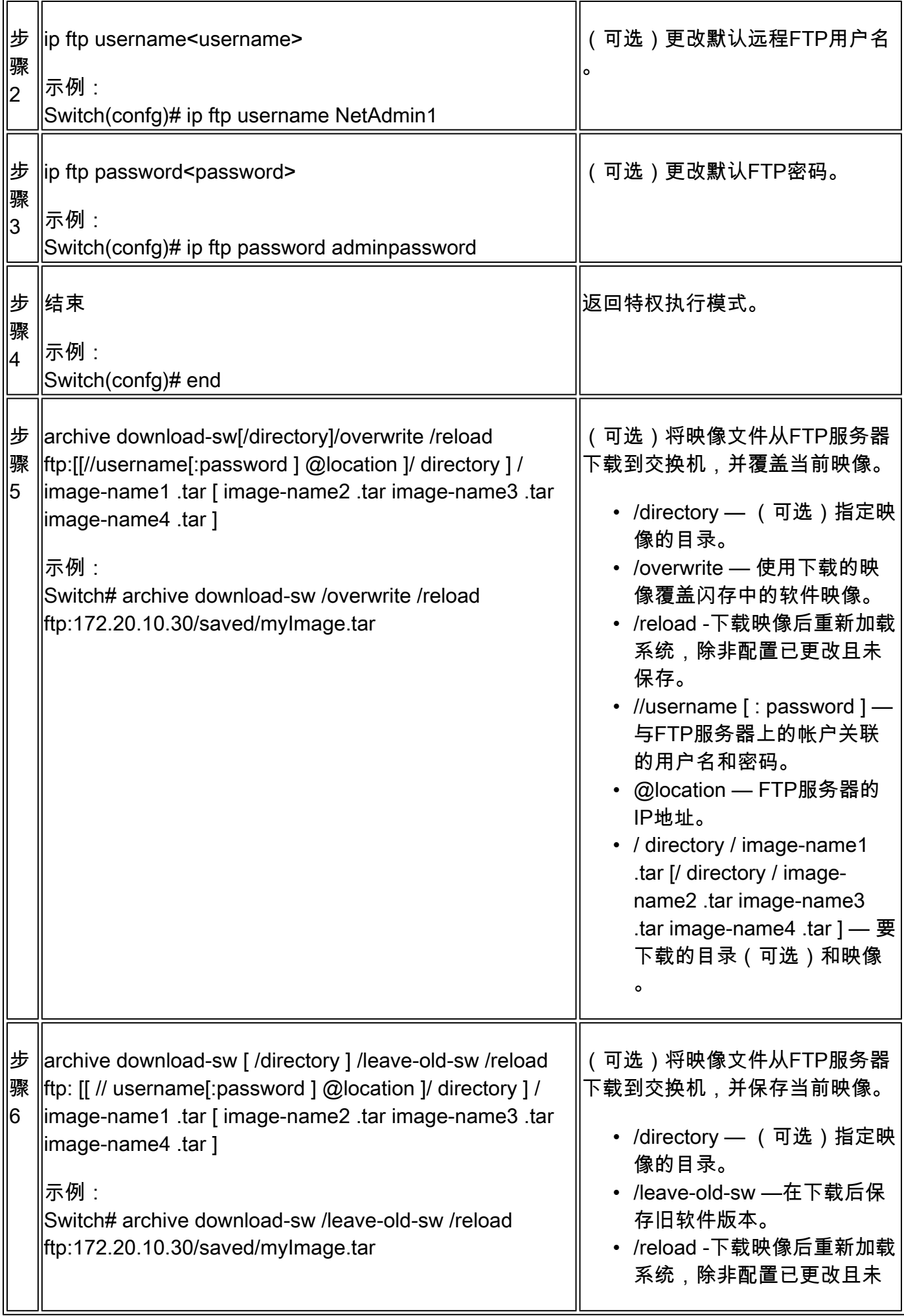

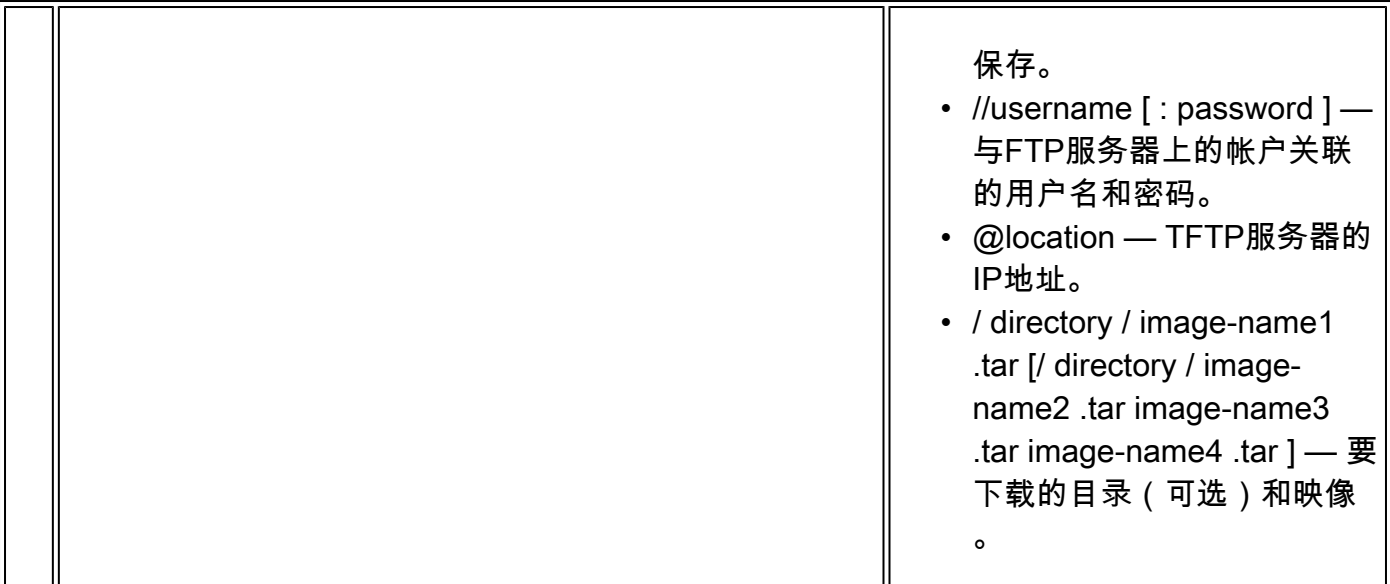

下载算法会验证该映像是否适合交换机型号,以及是否具有足够的DRAM,或者中止该过程并报告 错误。如果指定/overwrite选项,则下载算法会删除闪存设备上的旧映像(无论其与新映像是否相同 ),下载新映像,然后重新加载软件。

注意:如果闪存设备有足够的空间容纳两个映像,并且您想用相同版本覆盖其中一个映像,则 必须指定/overwrite选项。

如果指定/leave-old-sw选项,则不会删除旧文件。如果没有足够的空间来安装新映像并保留引导的 映像,下载过程将停止,并显示错误消息。算法会将下载的映像安装到系统主板闪存设备(flash:)上 。将映像放入使用软件版本字符串命名的新的目录中,并更新BOOT环境变量以指向新安装的映像 。

如果在下载过程中保留旧映像(指定了/leave-old-sw关键字),则可以使用delete/force /recursive <filesystem> <file-url>特权EXEC命令将其删除。对于文件系统,请使用flash:作为系统主板闪存设 备。对于file-url,输入旧映像的目录名称。目录和目录中的所有文件都将被删除。

 $\sqrt{\phantom{a}}\lambda$ 注意:为使下载和上传算法正常运行,请勿重命名映像名称。

上传图像文件

您可以将镜像从交换机上传到FTP服务器。您可以稍后将此映像下载到同一台交换机或同一类型的 另一台交换机。

仅当与设备管理器相关联的Web管理页面已安装了较早的映像时,才使用上传功能。

在特权EXEC模式下开始,使用以下步骤将映像上传到FTP服务器:

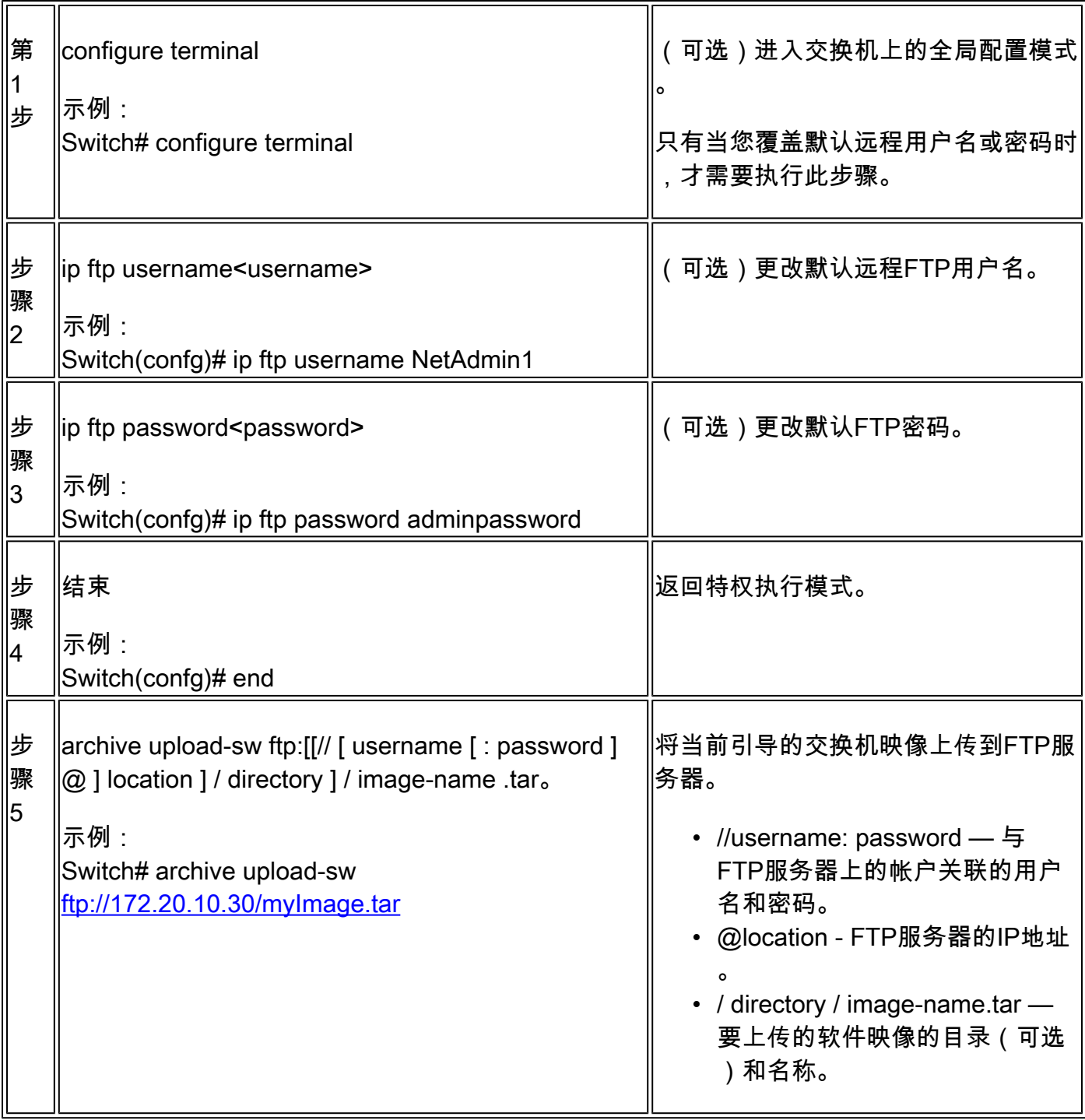

archive upload-sw命令通过按以下顺序上传以下文件在服务器上构建映像文件:info、Cisco IOS映 像和Web管理文件。上传这些文件后,上传算法将创建文件格式。

 $\overline{\bigwedge}$ 注意:为使下载和上传算法正常运行,请勿重命名映像名称。

## 从板载存储中复制映像文件

您还可以从已经通过FTP、TFTP或板载USB端口复制到闪存的文件中提取映像并进行安装。

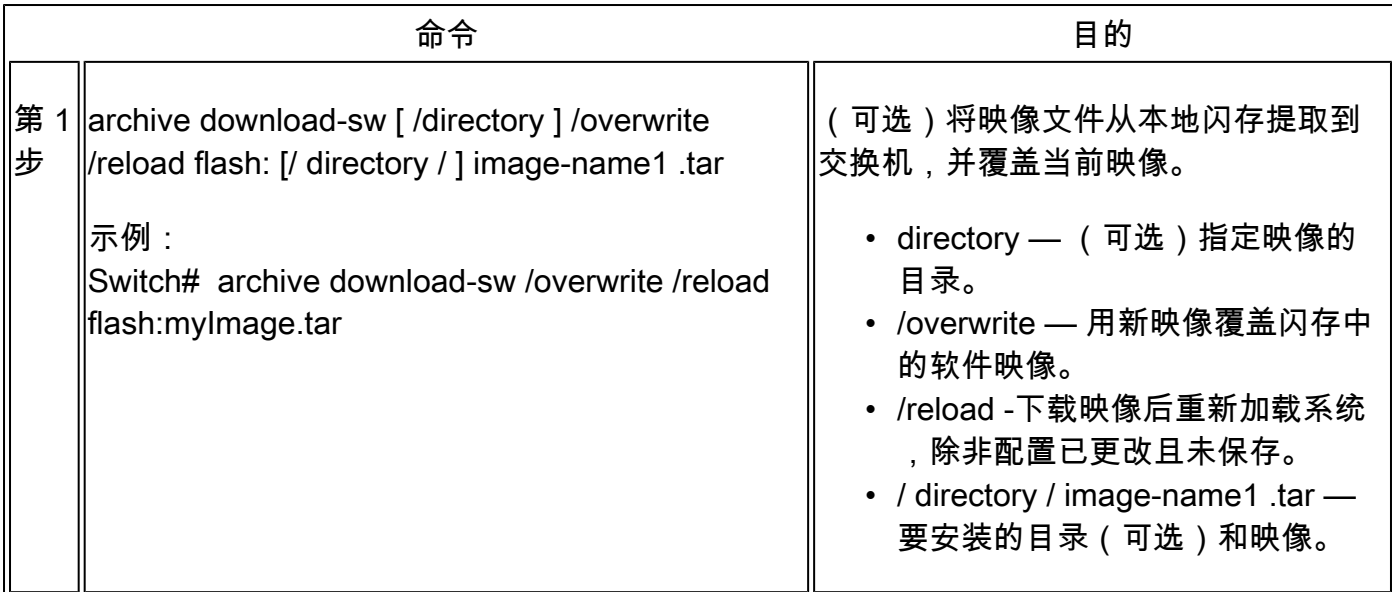

### TFTP升级示例

在本示例中,TFTP用于升级交换机。

Switch#archive download-sw /overwrite tftp://172.20.10.30/c1000-universalk9-tar.152-7.E3k.tar Loading c1000-universalk9-tar.152-7.E3k.tar from 172.20.10.30 (via GigabitEthernet1/0/48): !!!!!!!!!! [OK - 38492160 bytes]

Loading c1000-universalk9-tar.152-7.E3k.tar from 172.20.10.30 (via GigabitEthernet1/0/48): !!!!!!!!!!! [OK - 38492160 bytes]

examining image stack version... extracting info (107 bytes) Read major stacking number 1. Read minor stacking number 1. examining image... extracting info (107 bytes) extracting c1000-universalk9-mz.152-7.E3k/info (961 bytes) extracting info (107 bytes)

Stacking Version Number: 1.1

System Type: 0x00000001 Cisco IOS Image File Size: 0x00FB4200 Total Image File Size: 0x024B5A00 Minimum Dram required: 0x08000000 Image Suffix: universalk9-152-7.E3k Image Directory: c1000-universalk9-mz.152-7.E3k Image Name: c1000-universalk9-mz.152-7.E3k.bin Image Feature: IP|LAYER\_2|SSH|3DES|MIN\_DRAM\_MEG=128

Old image for switch 1: flash:/c1000-universalk9-mz.152-7.E3 Old image will be deleted before download. <--Overwrite keyword used, current image will be deleted

Deleting `flash:/c1000-universalk9-mz.152-7.E3' to create required space <-- Delete old image Extracting images from archive into flash...

New software image installed in flash:/c1000-universalk9-mz.152-7.E3k <-- Install new iage Deleti

# 相关信息

- <u>[软件配置指南,Cisco IOS版本15.2\(7\)Ex\(Catalyst 1000交换机\)](/content/en/us/td/docs/switches/lan/catalyst1000/software/releases/15_2_7_e/configuration_guides/b_1527e_consolidated_c1000_cg.html)</u>
- [Cisco Catalyst 1000 系列交换机产品手册](https://www.cisco.com/c/zh_cn/products/collateral/switches/catalyst-1000-series-switches/nb-06-cat1k-ser-switch-ds-cte-en.html)
- [思科技术支持和下载](https://www.cisco.com/c/zh_cn/support/index.html?referring_site=bodynav)

#### 关于此翻译

思科采用人工翻译与机器翻译相结合的方式将此文档翻译成不同语言,希望全球的用户都能通过各 自的语言得到支持性的内容。

请注意:即使是最好的机器翻译,其准确度也不及专业翻译人员的水平。

Cisco Systems, Inc. 对于翻译的准确性不承担任何责任,并建议您总是参考英文原始文档(已提供 链接)。